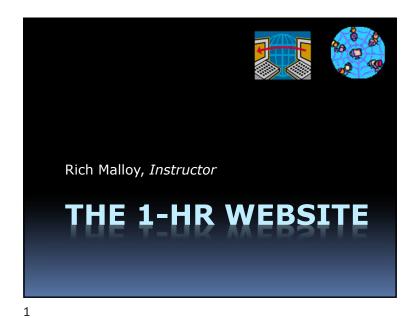

Agenda

- What Is the Internet?
- What Is the Web?
- What Is a Website?
- What Is WordPress?
- How to Get Started with WordPress

2

What Is the Internet?

But first ...

What Is a *Network*?

What Is a **Computer Network**?

- A Connection between:2 or more computers
- Usually uses Ethernet cable
- But can be a wireless

### What Is the **Internet**?

A Network ...of ...

### **Networks**

- Many small networks interconnected
- Spans the whole world

5

# **Key Points on the 'Net**

- A network connects computers together
- The **Internet** connects networks together
- The Worldwide Web is one of many features available on the Internet

# An Analogy

The Internet

The Highway System

The Web

Stores, restaurants, gas stations, hotels

The Browser

Your car

6

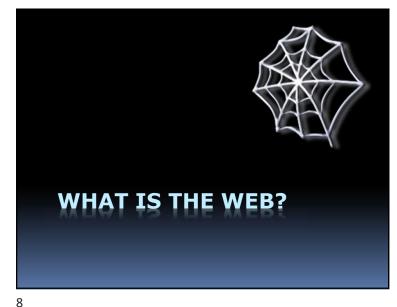

### What's the "Web"?

World Wide Web, made up of
Web servers (on large computers)
Web sites (or Web domains)

Web pages

**HTML** code

9

### And This Is Hypertext:

Web pages are ordinary text files, much like the files created by word-processing software. However, the text must be *formatted* according to a generally accepted standard, and the standard format used on the Web is the Hypertext Markup Language (HTML).

Hyperlink

### This Is Ordinary Text:

Web pages are ordinary text files, much like the files created by word-processing software. However, the text must be formatted according to a generally accepted standard, and the standard format used on the Web is the Hypertext Markup Language (HTML).

10

### **Hypertext Markup Language**

Consists of tags and text:

<html>

<head>

<title>Simple Web Page Example</title>

</head>

<body>

<h1>Simple Web Page</h1>

This is an example of a simple Web page.

11

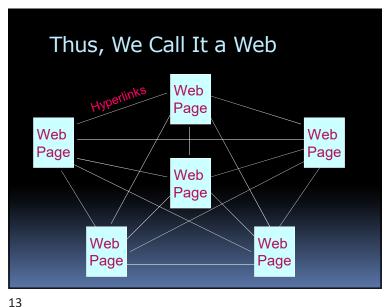

Programs to Read Web Pages

#### Web Browsers:

- Google Chrome
- Microsoft Internet Explorer
- Microsoft Edge
- Apple Safari
- Mozilla Firefox

14

### **Different Views**

- Each browser shows a web page slightly differently
- Each type of device can show a web page differently
  - PC
  - Tablet
  - Phone

### World Wide Web Addresses

- www.cnn.com/showbiz/movies.htm
- Uniform Resource Locator (URL)
- No spaces
- Sometimes case sensitive
- Uses HTTP (Hypertext Transfer Protocol)

http://www.cnn.com/showbiz/movies.htm

# Web Address Components

http://www.cnn.com/showbiz/movies.htm

**What Does It Mean?** 

17

# Web Address Components

http://www.cnn.com/showbiz/movies.htm

**Domain Name** 

The main name for your website

# Web Address Components

http://www.cnn.com/showbiz/movies.htm

**Web Protocol** 

**Protocol:** 

How your computer will interact with other computers

**E.g., Hypertext Transfer Protocol** 

18

# Web Address Components

http://www.cnn.com/showbiz/movies.htm

**Top-Level Domain** 

TLD: The type of domain

19

# Web Address Components

http://www.cnn.com/showbiz/movies.htm

### **Folder**

A folder on the web server computer containing several files

21

# Name That **Top-Level Domain**

.com Commercial

.edu Educational

.gov Government

.org Non-profit organization

.us United States

.ca Canada

# Web Address Components

http://www.cnn.com/showbiz/movies.htm

**Web Page Filename** 

The name of the web page you want to look at

22

# New Top-Level Domains

.accountants

.actor

.adult

.agency

.apartments

.attorney

.auction

.audio

.autos

.bar

... and 1,000 others

23

# How Does a Browser Work?

- Browser sends message to a web server computer
- Web server sends page back to browser
- Browser displays graphical version of page

25 26

### A Website

- A collection of files ...
- On a PC ...
- Running a web server program

WHAT IS A WEBSITE?

Types of Files on a Website

- Web pages
- Pictures
- Style sheets
- Scripts

27 28

# **WHAT IS WORDPRESS?** 29

WordPress

- A website (wordpress.com)
- Which runs a program
- Which hosts your website
- Which enables easy changes

30

# **About WordPress**

- Started by Matt Mullenweg, 2003
- "Open Source" software
- Originally for blogs
- Managed by Automattic

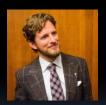

WordPress: Pros & Cons

Pro

Con

- Easy to use
- Low cost
- Designed for Blogs Limited features
- Very popular
- "Training wheels"

31 32

# What Is a Blog?

- Short for: Web Log
- Series of changing stories
- Like a magazine or journal

33

# Who Is Using WordPress?

- The New York Times
- People Magazine
- National Geographic
- Forbes
- CNN
- NFL

# Small Companies Prefer Static Sites

- Unlike a blog, few changes
- Less maintenance, updates
- WordPress does well with static sites

34

# Room to Grow: WordPress.org

- Very flexible and powerful
  - Many *plugins* available
- You supply the host
- Still low cost
- You are responsible for security

### WordPress Alternatives

- Google Sites
- Blogger
- Wix
- Weebly
- SquareSpace
- Shopify

37

### Create Your First Site

- 1. Organize your PC
- 2. Download files
- 3. Create a WordPress account
- 4. Create a site
- 5. Customize the site ID
- 6. Add a Banner Image

HOW TO GET STARTED WITH WORDPRESS

38

### Create Your First Site – 2

- 7. Set up the Home page
- 8. Add a picture to a page
- 9. Add some news items (blog)
- 10. Make adjustments for Google

39

### Create Your First Site

- 1. Organize your PC
- 2. Download files
- 3. Create a WordPress account
- 4. Create a site
- 5. Customize the site ID
- 6. Add a Banner Image

41 42

### Go to:

bit.ly/myfirstwpsite

# Create Your First Site

- 1. Organize your PC
- 2. Download files
- 3. Create a WordPress account
- 4. Create a site
- 5. Customize the site ID
- 6. Add a Banner Image

### Create Your First Site

- 1. Organize your PC
- 2. Download files
- 3. Create a WordPress account
- 4. Create a site
- 5. Customize the site ID
- 6. Add a Banner Image

Go to:

wordpress.com

45

### Create Your First Site

- 1. Organize your PC
- 2. Download files
- 3. Create a WordPress account
- 4. Create a site
- 5. Customize the site ID
- 6. Add a Banner Image

Create Your First Site

- 1. Organize your PC
- 2. Download files
- 3. Create a WordPress account
- 4. Create a site
- 5. Customize the site ID
- 6. Add a Banner Image

46

### Create Your First Site

- 1. Organize your PC
- 2. Download files
- 3. Create a WordPress account
- 4. Create a site
- 5. Customize the site ID
- 6. Add a Banner Image

47

### Create Your First Site - 2

- 7. Set up the Home page
- 8. Add a picture to a page
- 9. Add some news items (blog)
- 10. Make adjustments for Google

49 50

### Create Your First Site – 2

- 7. Set up the Home page
- 8. Add a picture to a page
- 9. Add some news items (blog)
- 10. Make adjustments for Google

### Create Your First Site – 2

- 7. Set up the Home page
- 8. Add a picture to a page
- 9. Add some news items (blog)
- 10. Make adjustments for Google

### Create Your First Site – 2

- 7. Set up the Home page
- 8. Add a picture to a page
- 9. Add some news items (blog)
- **10.Make adjustments for Google**

51 52